# CS230 : Computer Graphics Fall 2014

Tamar Shinar Computer Science & Engineering UC Riverside

### Welcome to CS230!

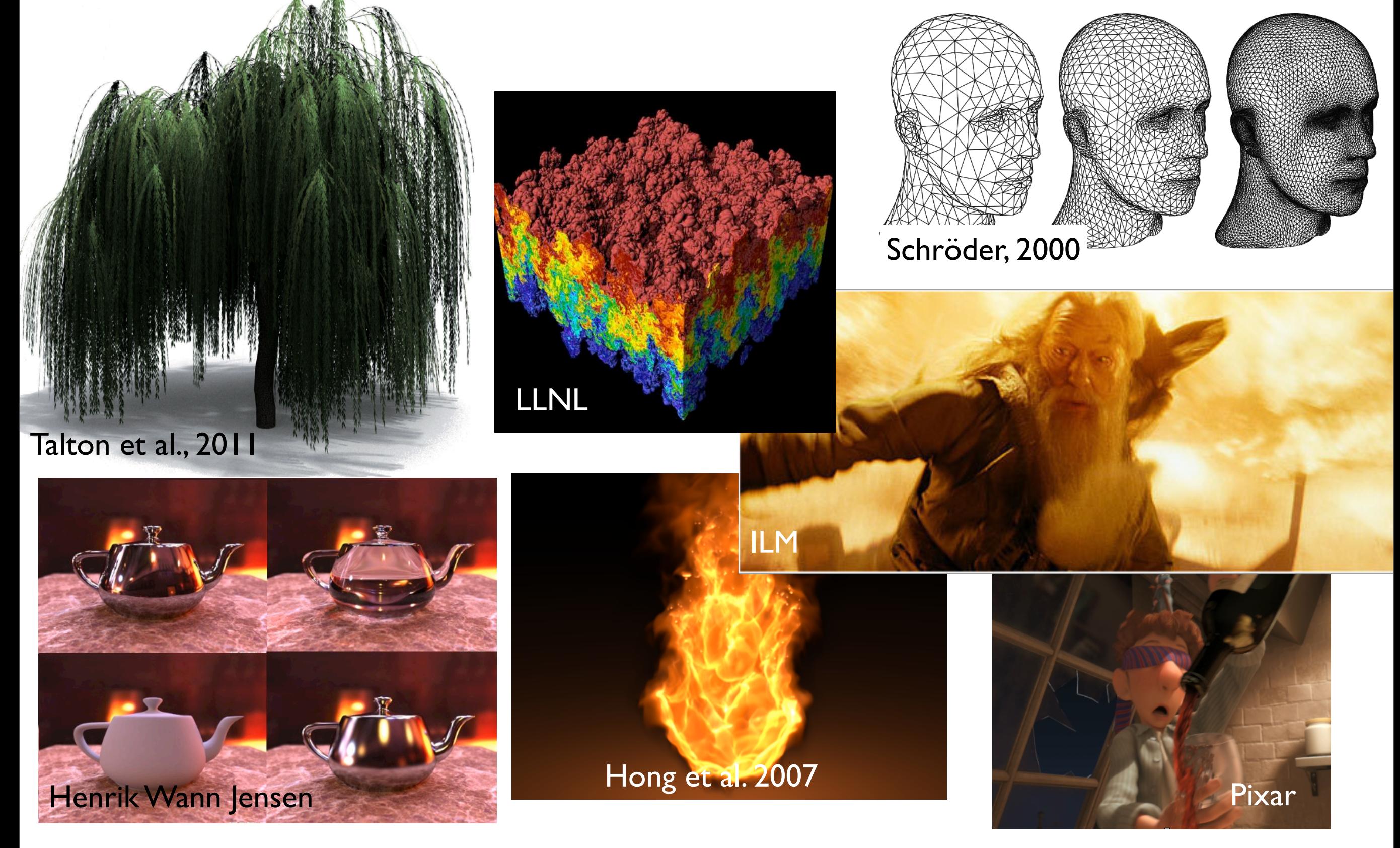

# Today's agenda

- Course Logistics
- Introduction: graphics areas and applications
- Course schedule
- **Introduction to OpenGL**
- Math review

## Course Logistics

- Instructor: Tamar Shinar
- Website: <http://www.cs.ucr.edu/~shinar/courses/cs230>
- Lectures: TuTh, 12:40-2pm
- Office hours: Tu, I lam-12pm, WCH 419

## Course Logistics

- Grading
	- 15% quizzes and exercises
	- 50% assignments (2 assignments, each  $\sim$ 2-3 weeks)
	- 35% final project
	- No exams
- Total of 2 late days (48 hours) for the quarter for the assignments only
- final project must be submitted on time
- assignments individual; project individual or group of 2

- some in class problems - only graded for correctness if we've already covered it

- otherwise only graded for presence and effort
- may ask someone to work a problem

- Q. how many people have taken graphics before? MS students? PhD students? Want to go on to work in graphics?

- final project:

- there will be a proposal due

<sup>-</sup> quizzes and exercises

<sup>-</sup> quiz will normally be in the first 5-10 minutes of class -- today we'll have a short one at the end that you will get full credit on -- check your own math skills and give me a sense of class's math skill

### Textbook

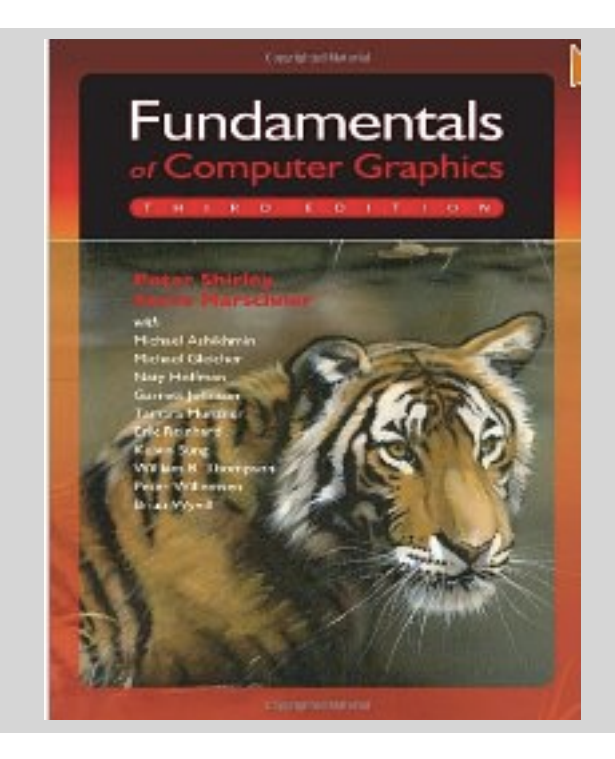

Fundamentals of Computer Graphics Shirley and Marschner

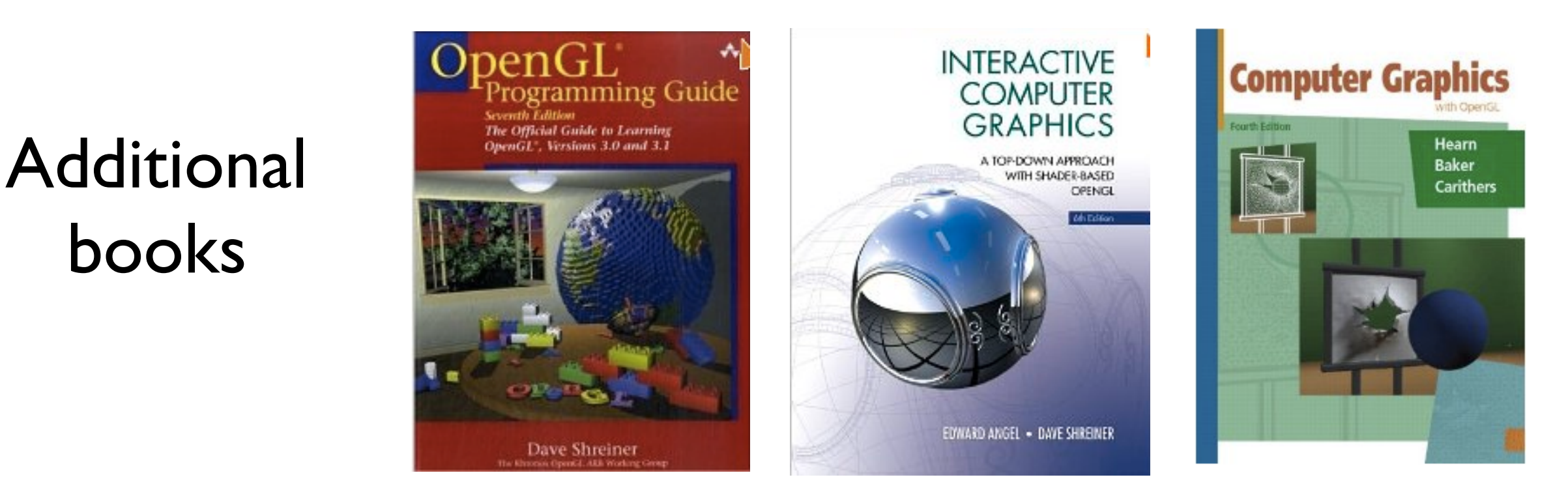

books

if you like using a book - red book older version online:http://fly.cc.fer.hr/~unreal/theredbook/ And if you prefer -- all material is online in one form or another -- you don't have to buy a book but it can be useful for a coherent presentation

#### About me

- B.S., University of Illinois in Urbana-Champaign, Mathematics, Computer Science, Fine Art
- Ph.D., 2008, Stanford University on simulation methods for computer graphics
- Started at UCR in the Fall 2011
- Work in graphics simulation and biological simulation http://www.cs.ucr.edu/~shinar

#### Course overview

- Learn fundamental 3D graphics concepts
- Implement graphics algorithms
	- make the concepts concrete
	- expand your abilities and confidence for future work

#### Course schedule

see course website for up-to-date schedule

#### Introduction

# Graphics applications

- 2D drawing
- Drafting, CAD
- Geometric modeling
- Special effects
- **Animation**
- Virtual Reality
- **Games**
- Educational tools
- Surgical simulation
- Scientific and information visualization
- Fine art

## Graphics areas

- **Modeling** mathematical *representations* of physical objects and phenomena
- **Rendering** creating a *shaded image* from 3D models
- **Animation** creating motion through a sequence of images
- **Simulation** physics-based models for modeling dynamic environments

#### Which area would you like your final project to be in?

Think about which area interests you, dovetails with your present or future research, or that you want to learn more about

**Modeling** and **rendering** are separate stage

- first design and position objects -- **modeling**
- then add lights, materials properties, efects -- **rendering**

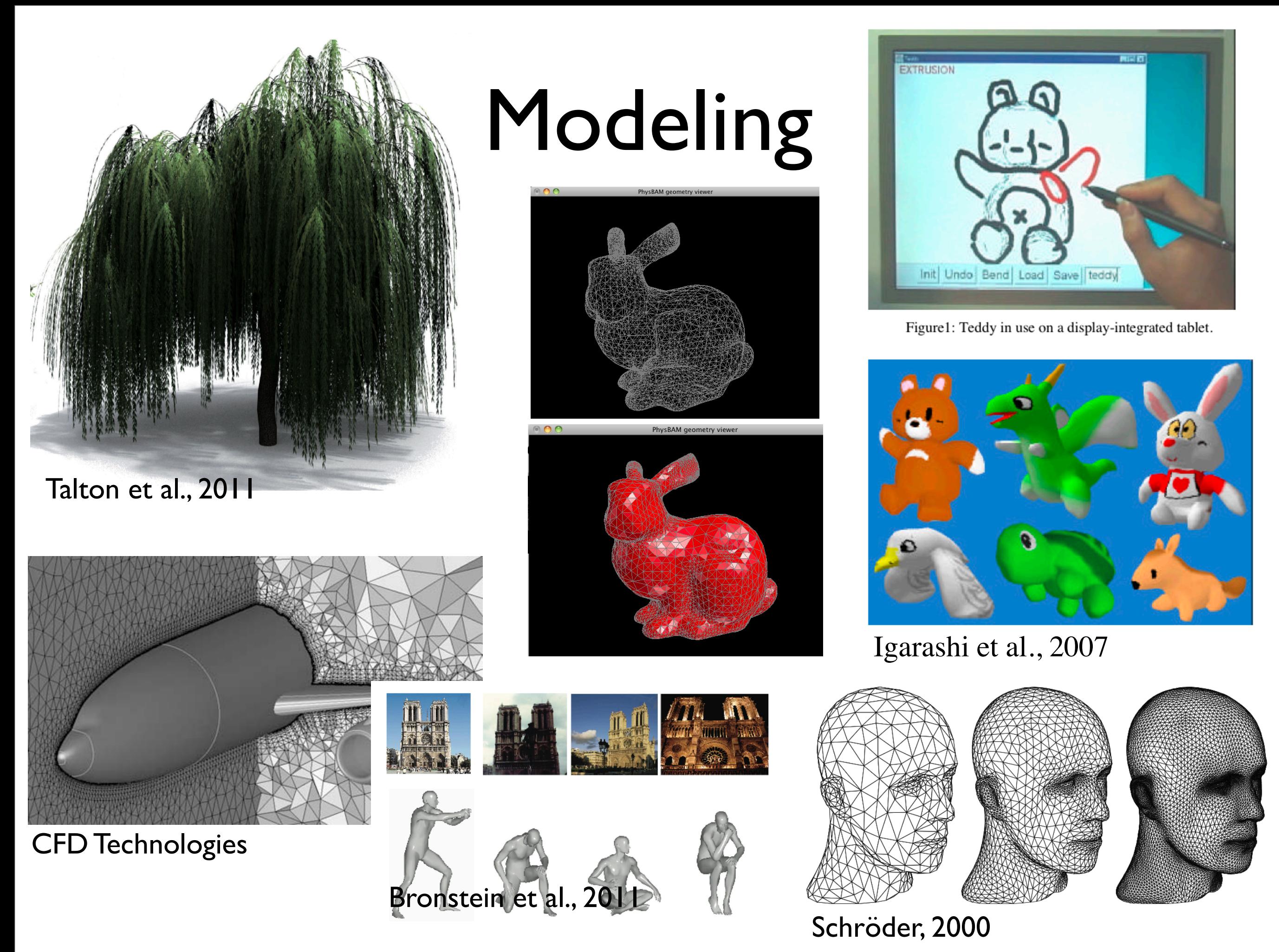

- subdivision surface Siggraph course notes 2000
- Teddy : sketch based interface for 3D modeling
- Talton et al. -- procedural modeling for games, virtual worlds, design, etc. - combine machine learning and graphics
- Bronstein reasoning about geometric models for search

# Rendering

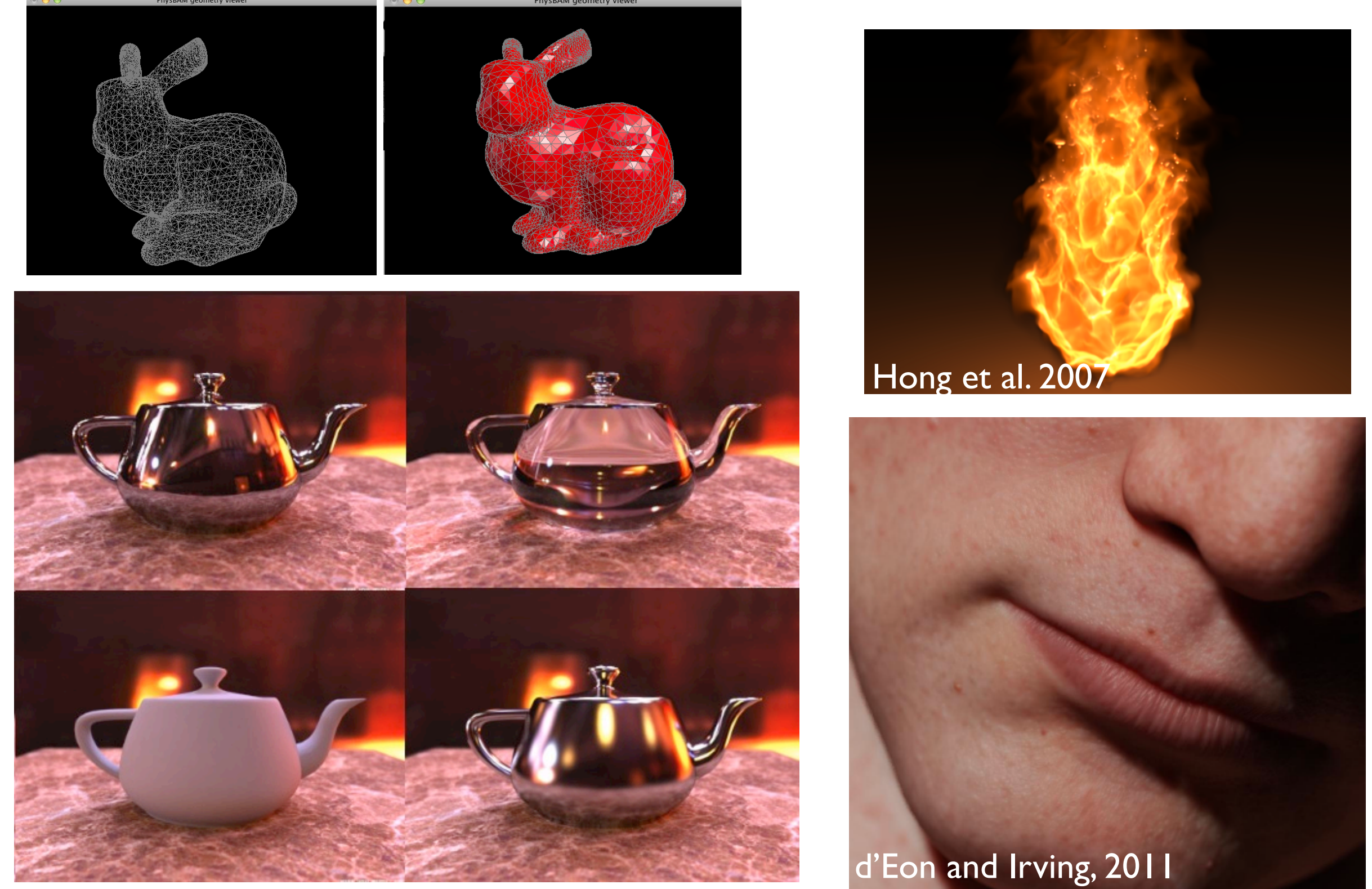

Henrik Wann Jensen

- opengl 3D graphics (z-buffer) rendering
- teapot image-based lighting illuminated by a high dynamic range environment metal, glass, difuse, and glossy
- subsurface scattering to capture translucent materials such as skin and marble
- rendering a emissive material such as fire participating medium scattering, absorption
- **local** vs **global** illumination

- direct vs. global illumination

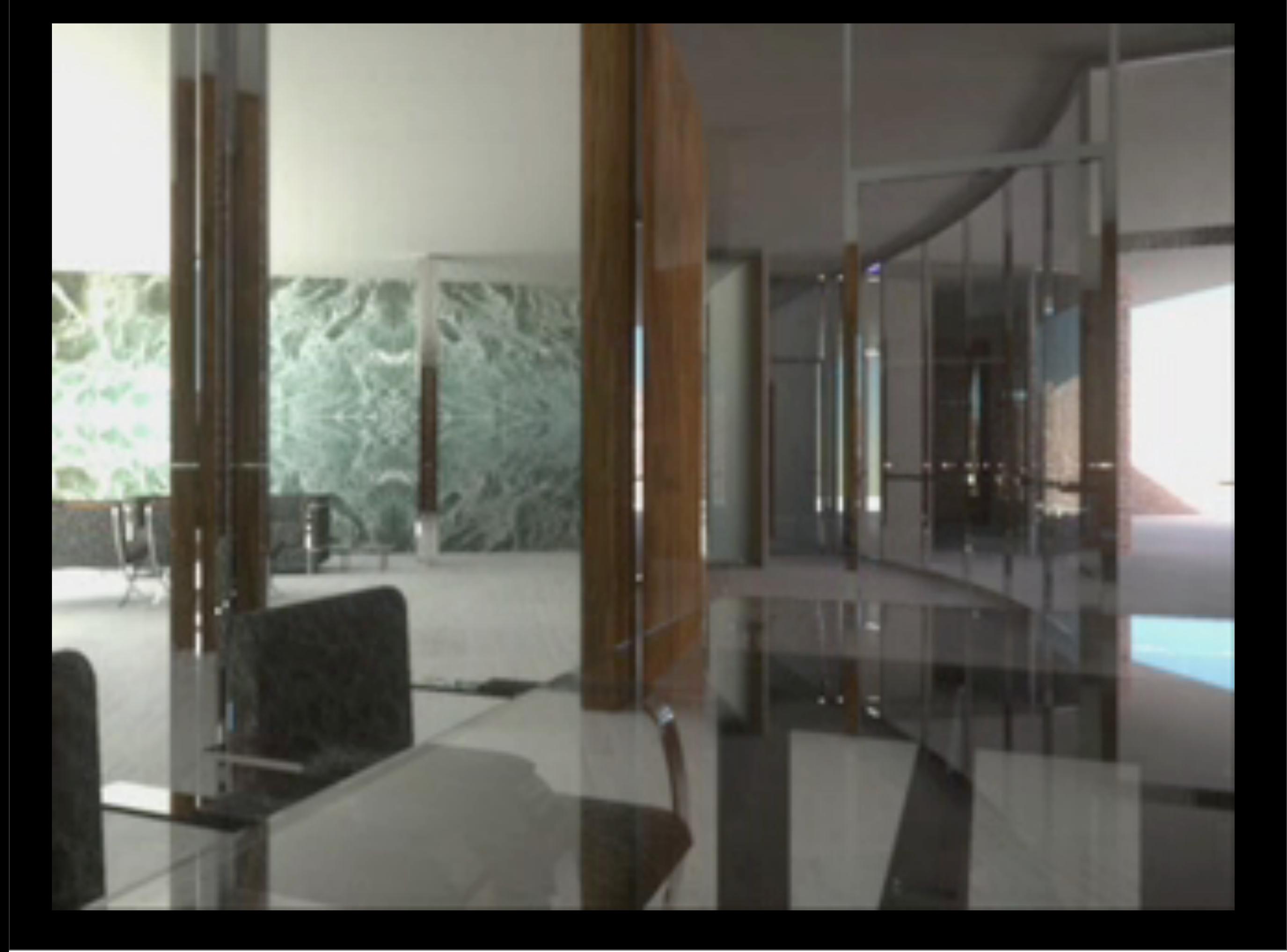

- direct vs. global illumination

### Animation

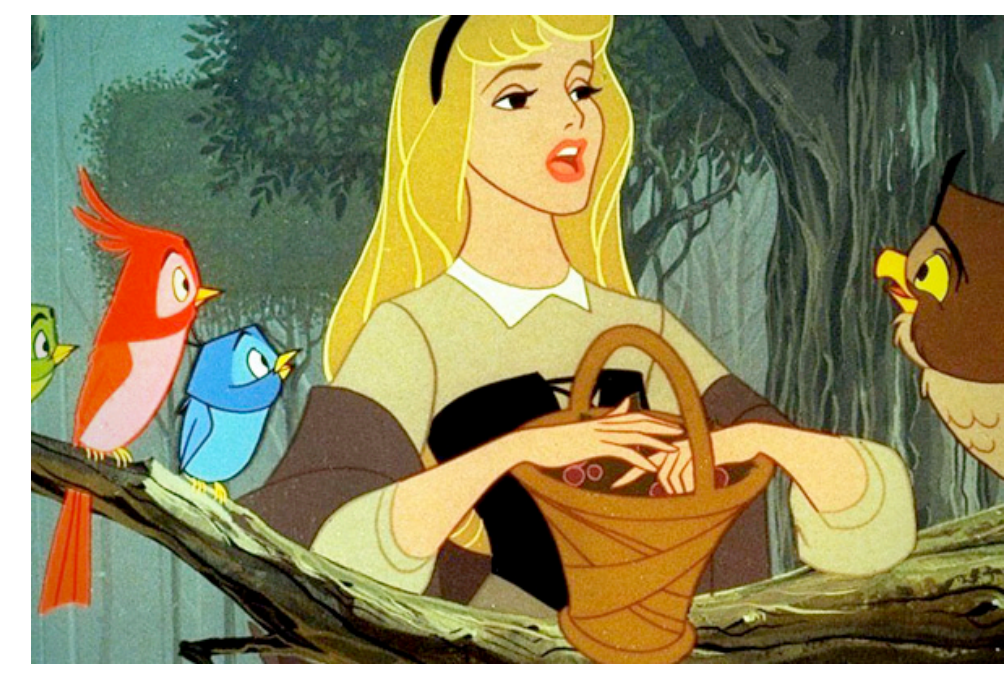

Sleeping Beauty, Disney, 1959

Adventures of Tintin, Weta 2011

#### Animation

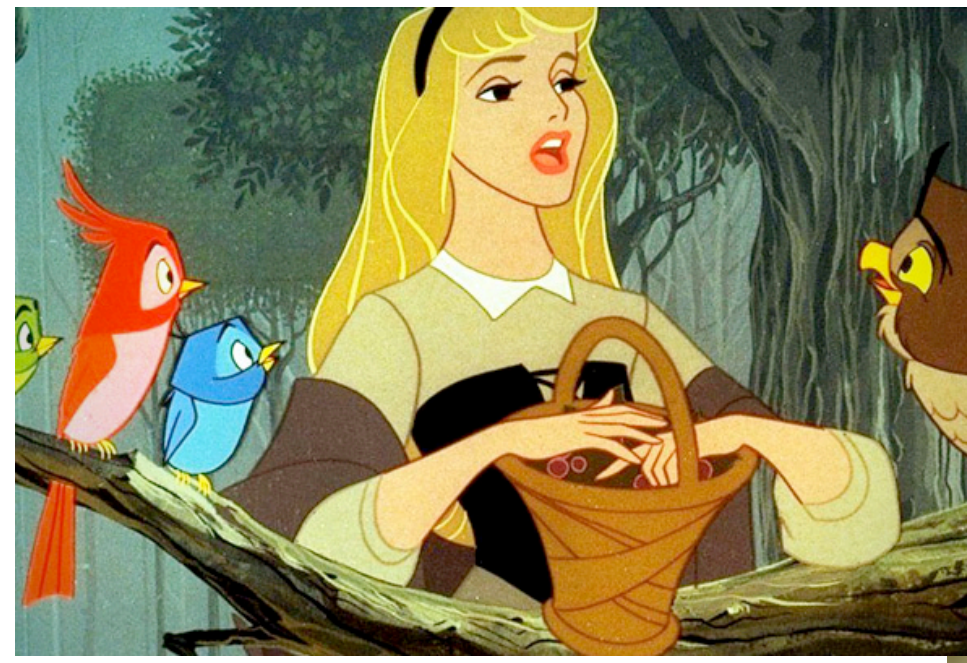

Sleeping Beauty, Disney, 1959

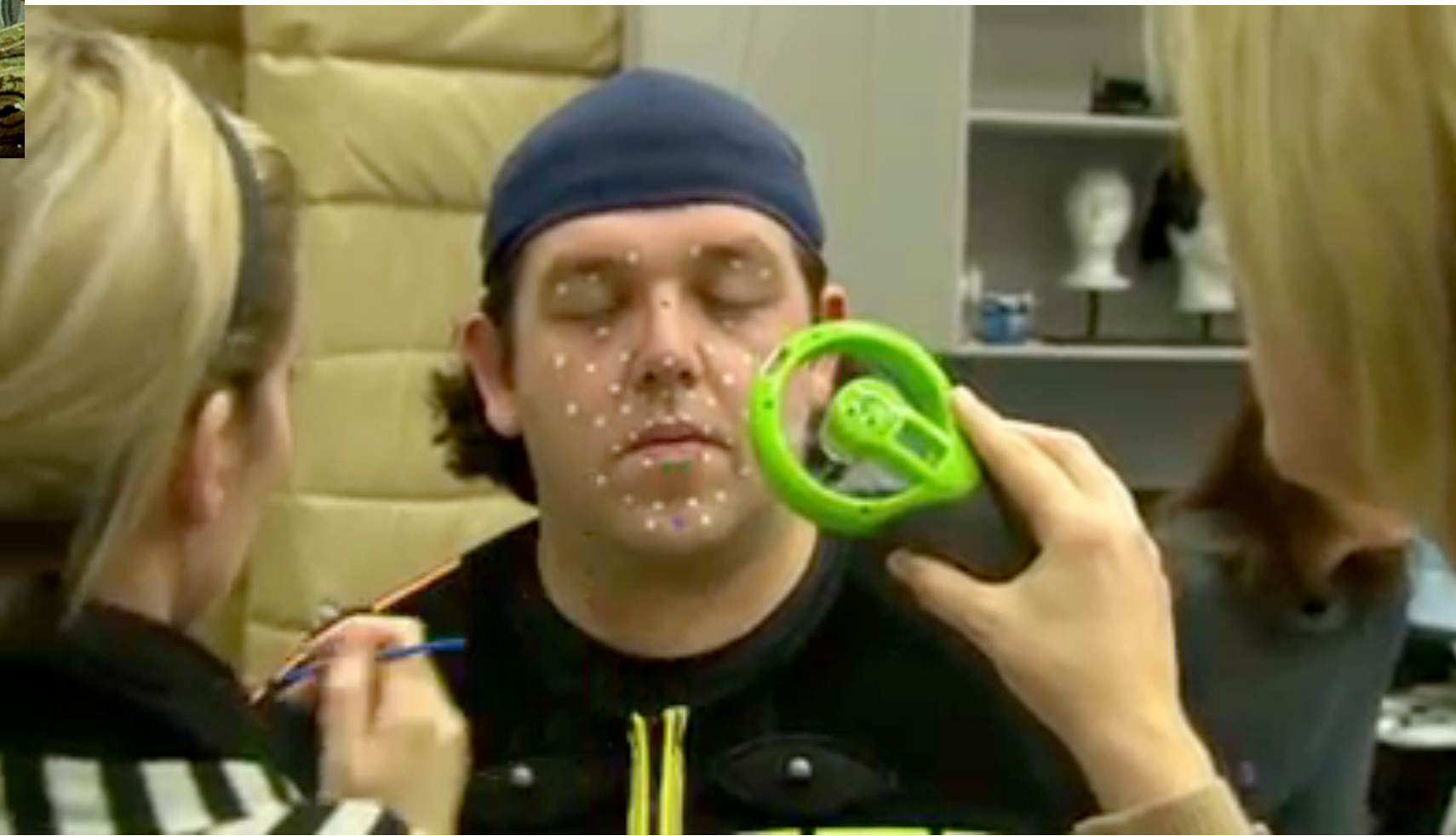

Adventures of Tintin, Weta 2011

### Simulation

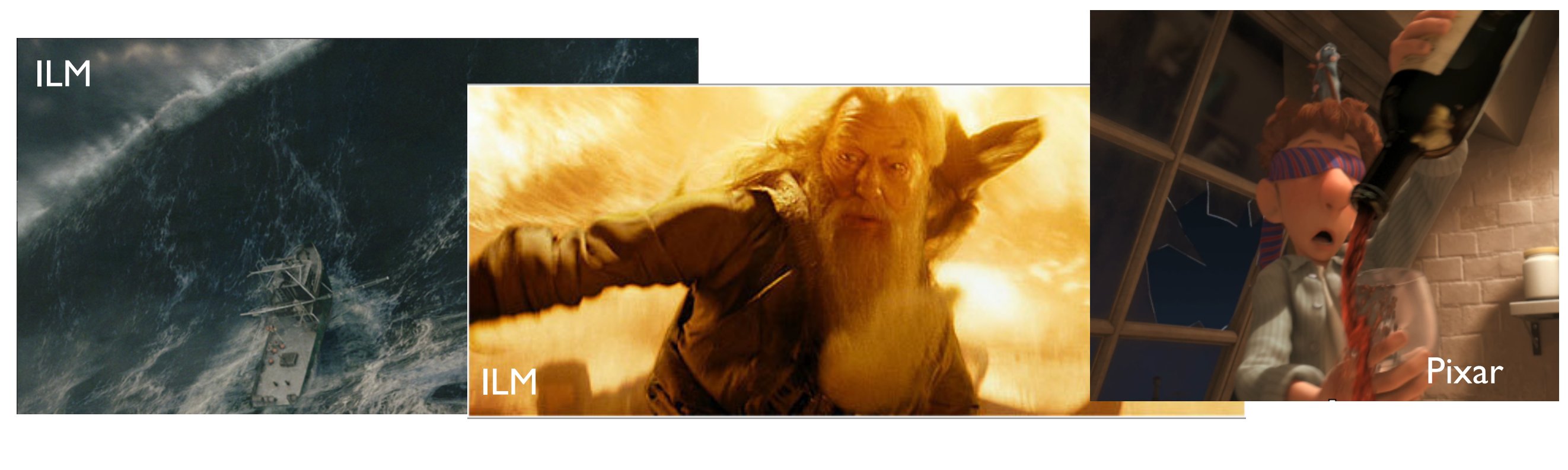

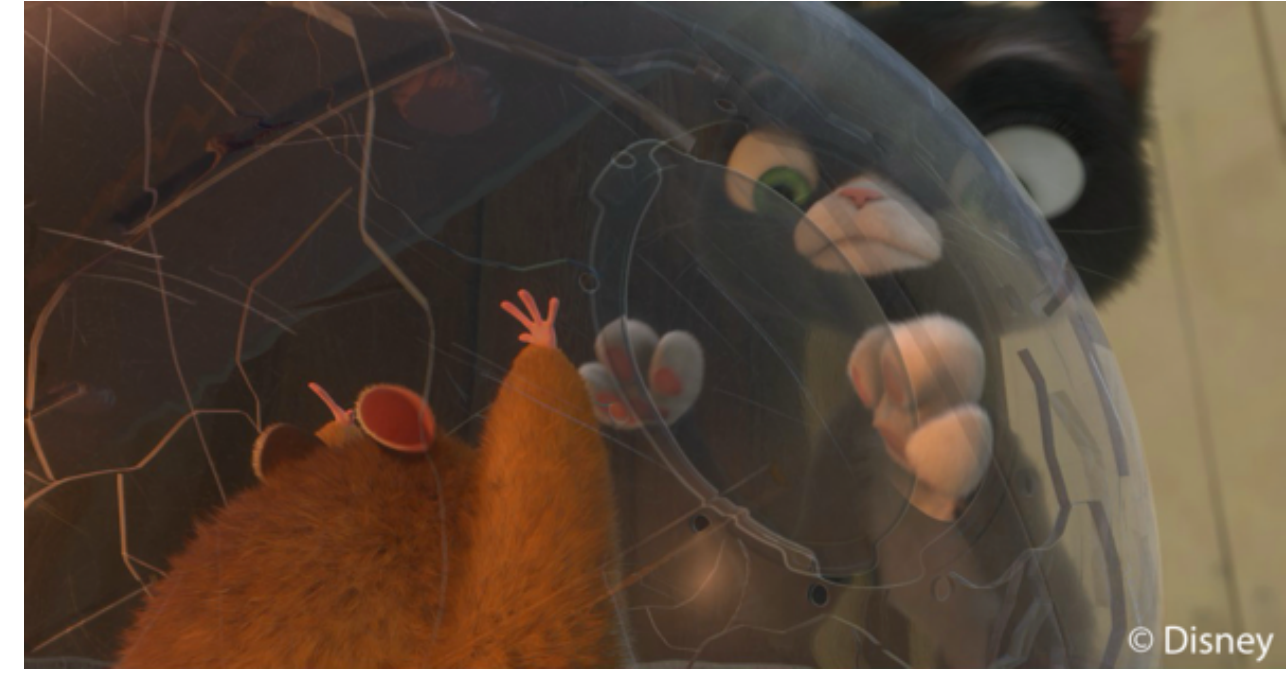

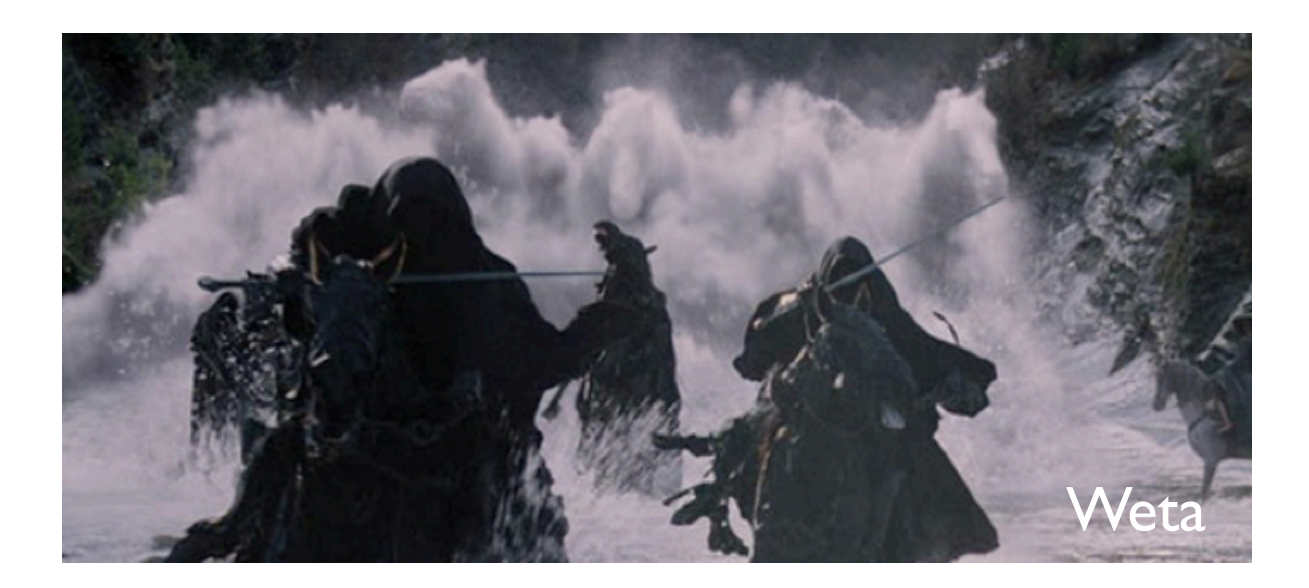

Firestorm Harry Potter and the Half Blood Prince Industrial Light + Magic

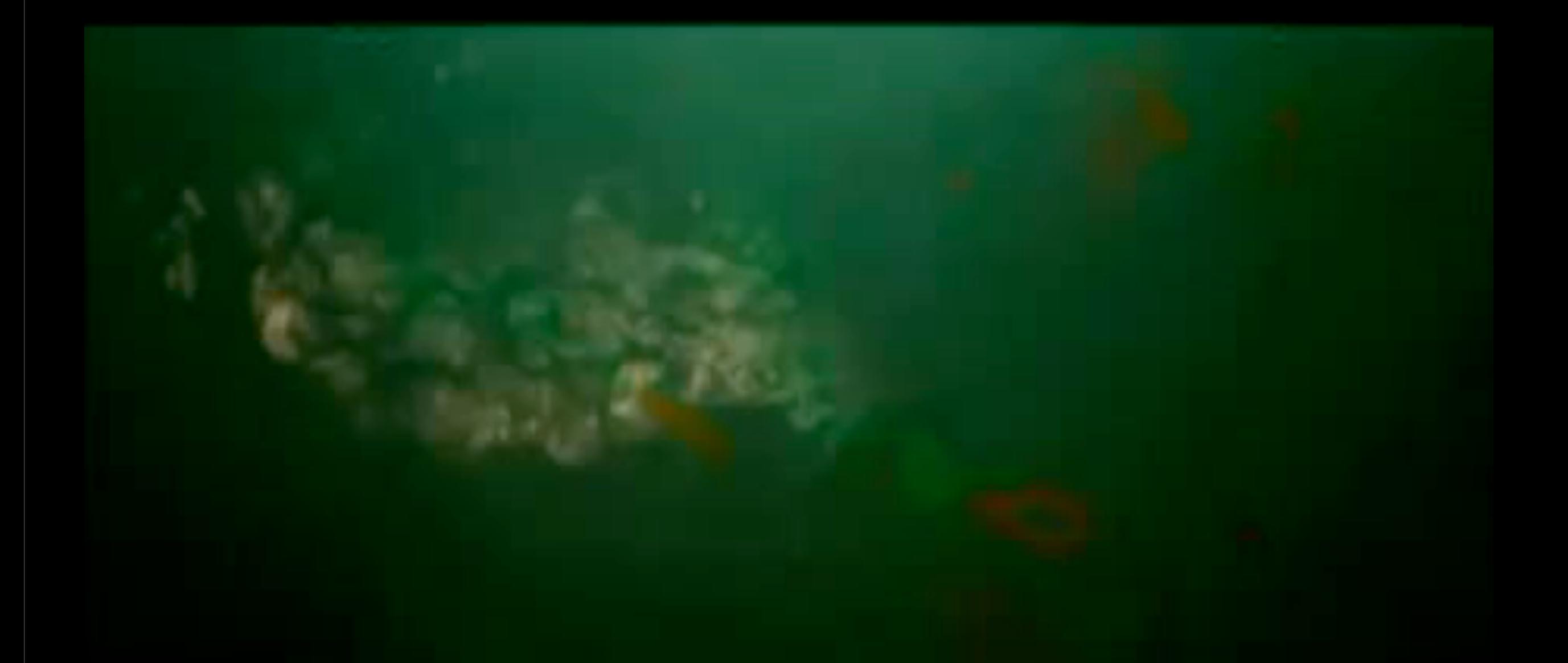

Firestorm Harry Potter and the Half Blood Prince Industrial Light + Magic

**fluid simulation** in Pixar's *Ratatouille*

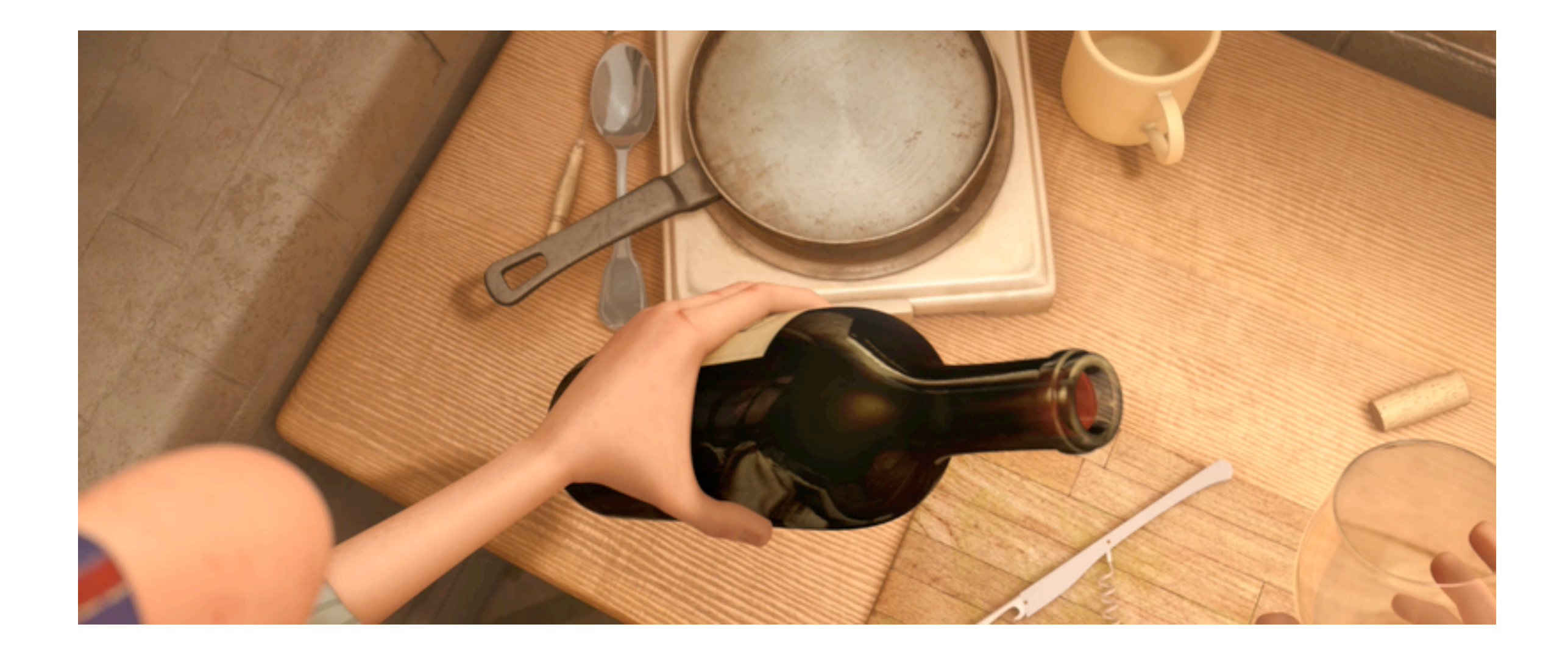

#### **fluid simulation** in Pixar's *Ratatouille*

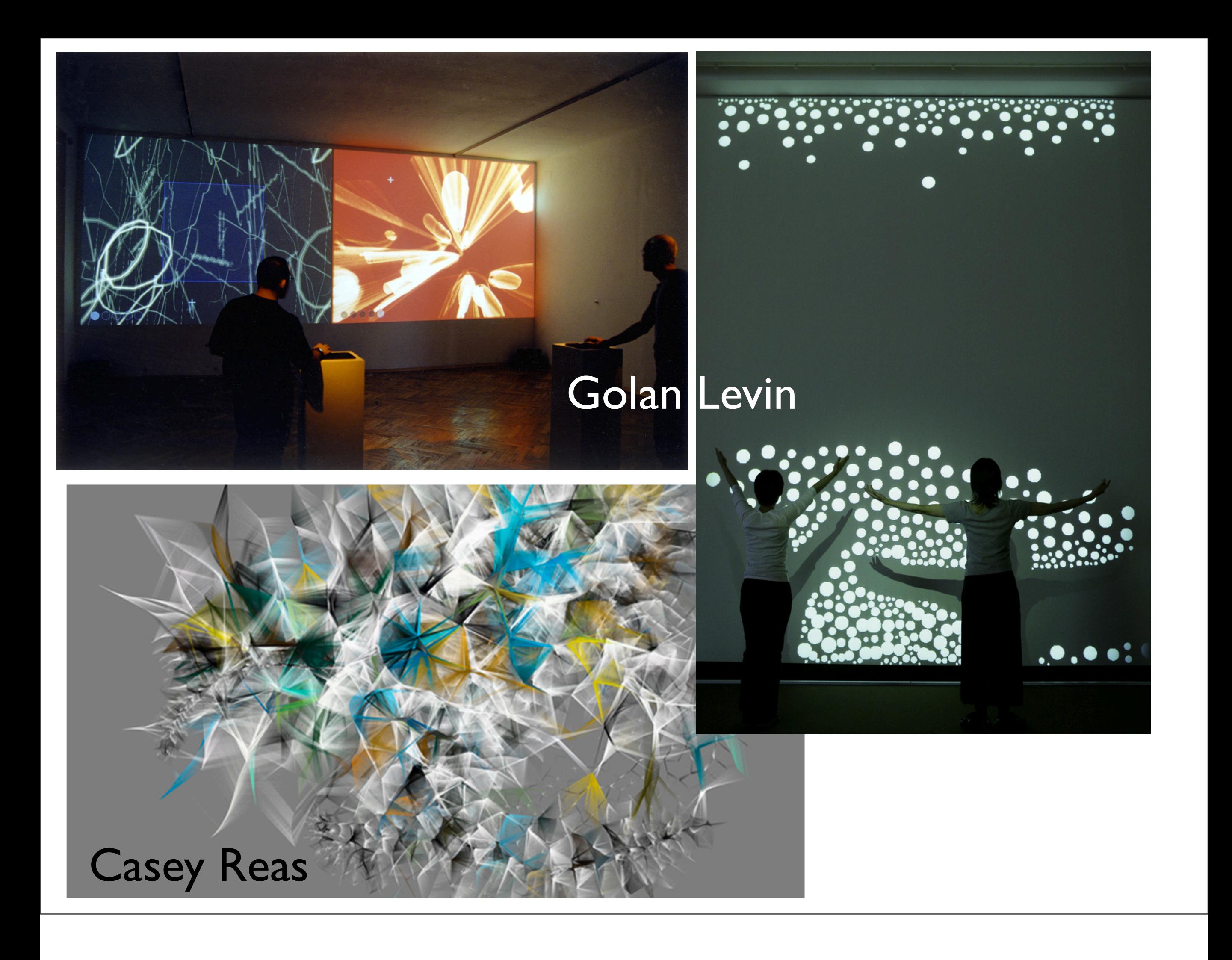

### Other areas...

- I Identity Solns

- Interactivity (HCI)
- Image processing
- **Visualization**
- Computational photography LLNL

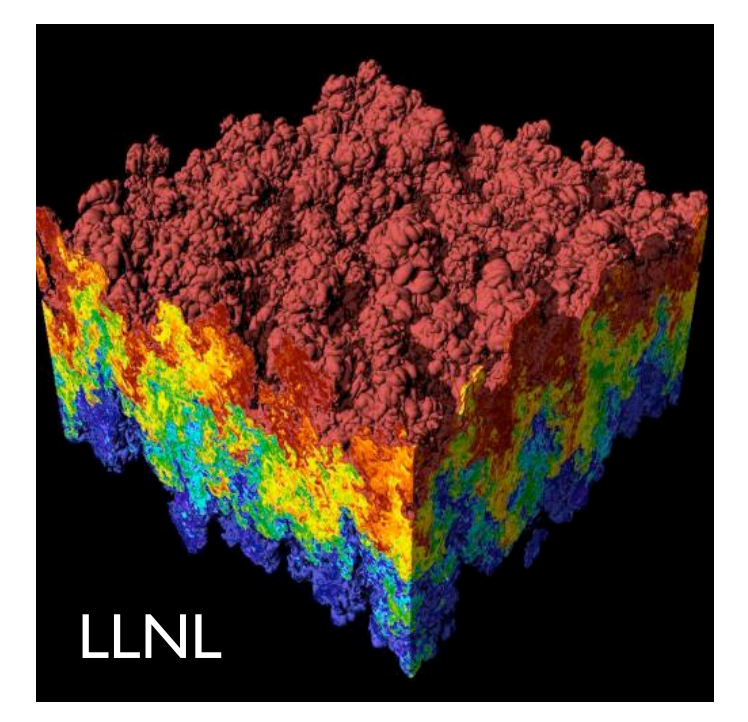

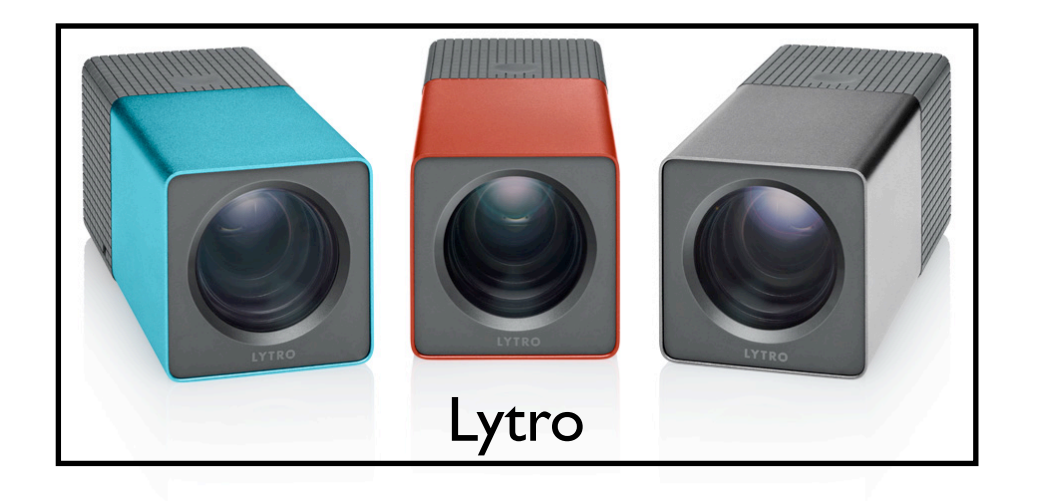

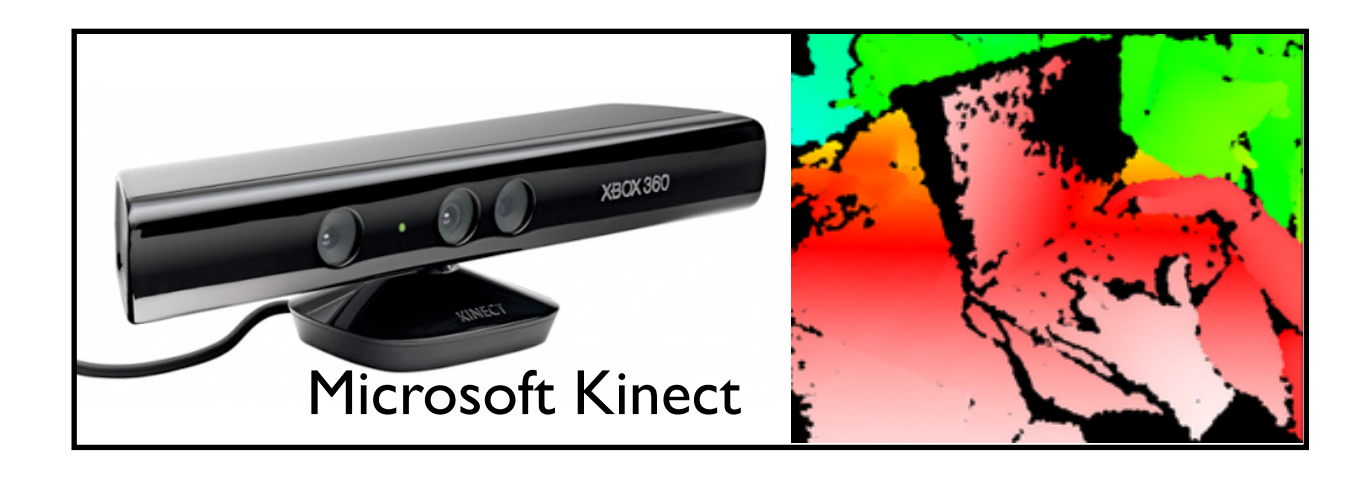

- Lytro demo: http://www.lytro.com/living-pictures/2325

# Introduction to OpenGL

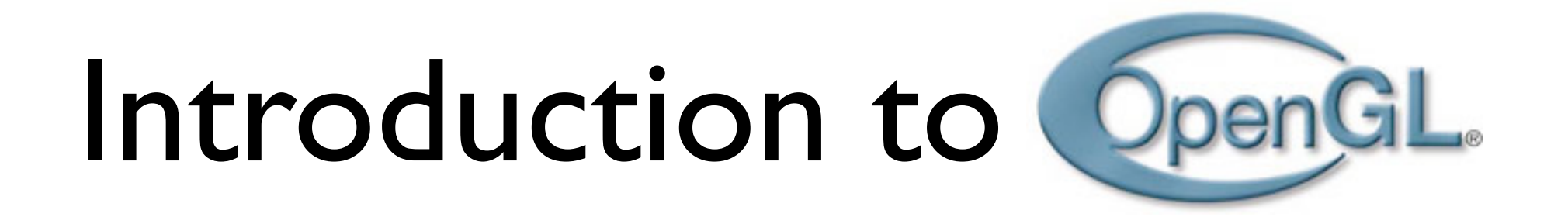

- **Open <sup>G</sup>**raphics **L**ibrary, managed by Khronos Group
- API for drawing 2D and 3D graphics
	- communicates with GPU
		- accelerate graphics rendering
- Standard API with support for multiple languages and platforms, open source
	- functions and named integer constants
	- **•** many language bindings
		- e.g., JavaScript binding WebGL (browser-based)
- used to produce interactive 3D graphics

- sits between programmer and 3D accelerators in hardware

- **standard** requires support for feature set for all implementations
- Both OpenGL and Direct3D support feature sets -- they take advantage of hardware acceleration or use software emulation when a feature is unavailable in hardware
- Direct3D is proprietary
- OpenGl and Direct3D both implemented in the display driver

#### **OpenGL - Software to Hardware**

- Silicon Graphics (SGI) revolutionized the graphics workstation by putting graphics pipeline in hardware (1982)
- To use the system, application programmers used a library called GL
- With GL, it was relatively simple to program three dimensional interactive applications

#### **OpenGL**

- The success of GL lead to OpenGL (1992), a platform-independent API that was
	- Easy to use
	- Close to the hardware excellent performance
	- Focus on rendering
	- Omitted windowing and input to avoid window system dependencies

#### **OpenGL: Conceptual Model**

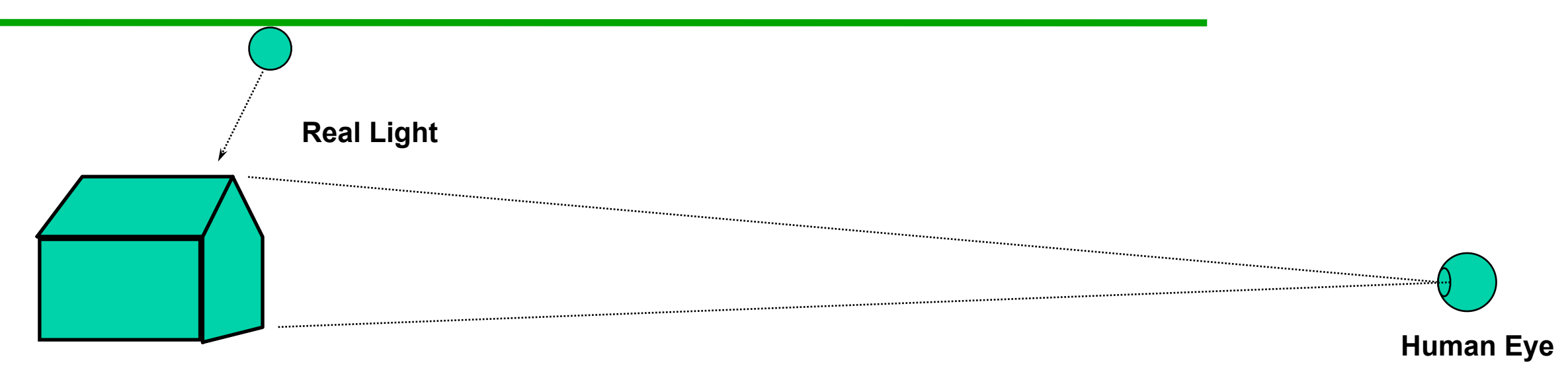

**Real Object**

26

#### **OpenGL: Conceptual Model**

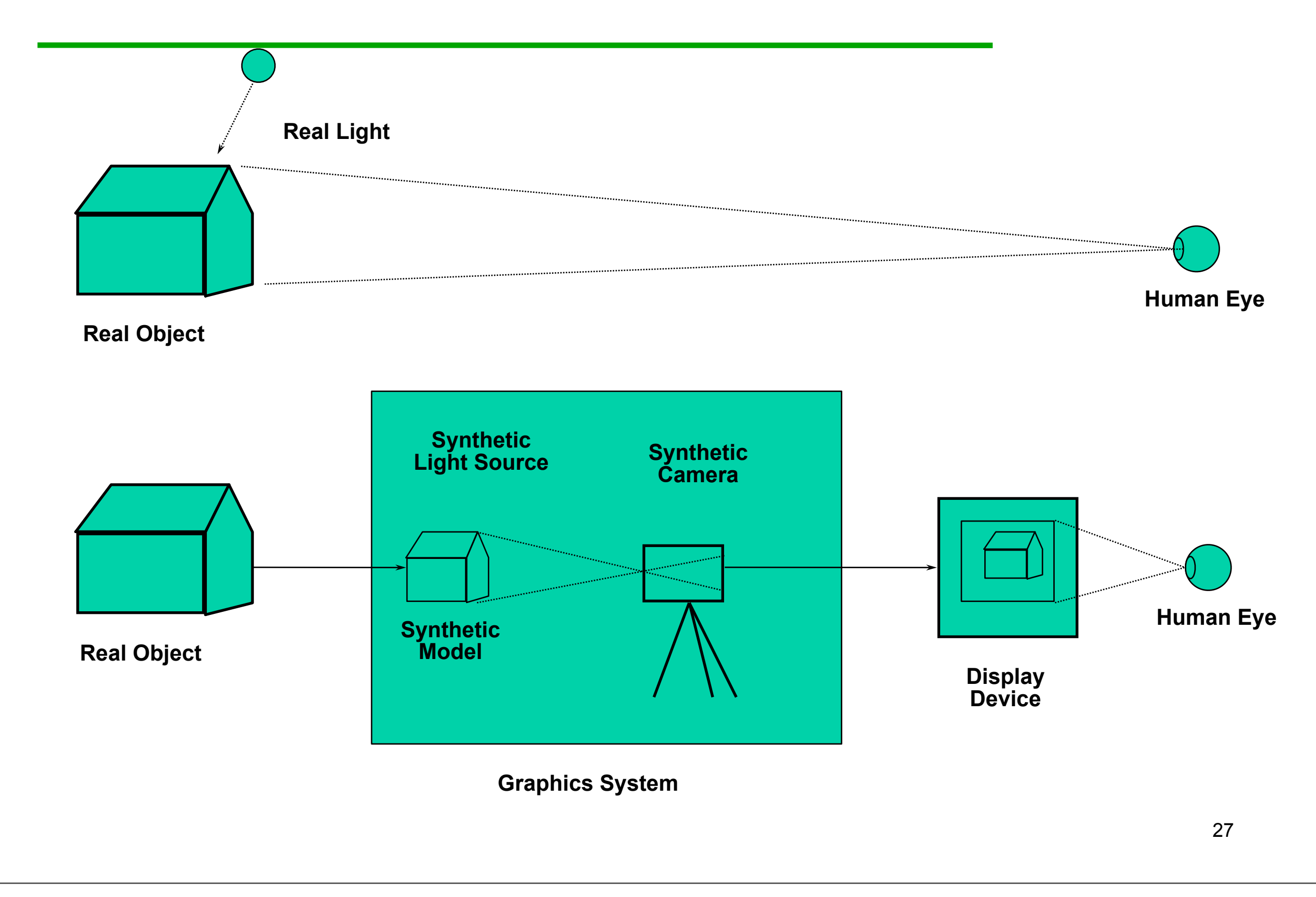

What can OpenGL do? Examples from the OpenGL Programming Guide ("red book")

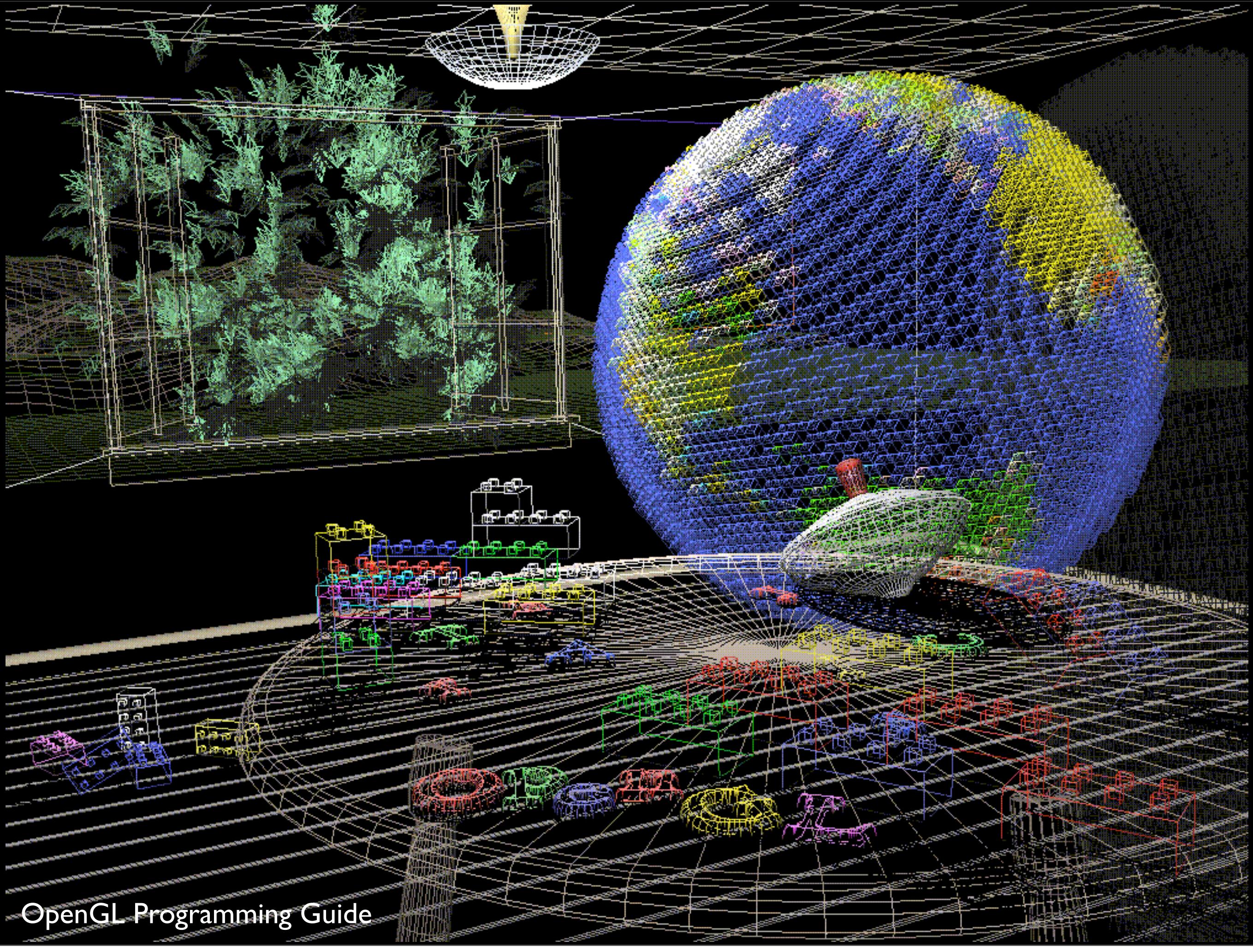

- **Wireframe** models
	- shows each object made up of polygons
- the **lines are are the edges** and the **faces of the polygons make up the object surface**

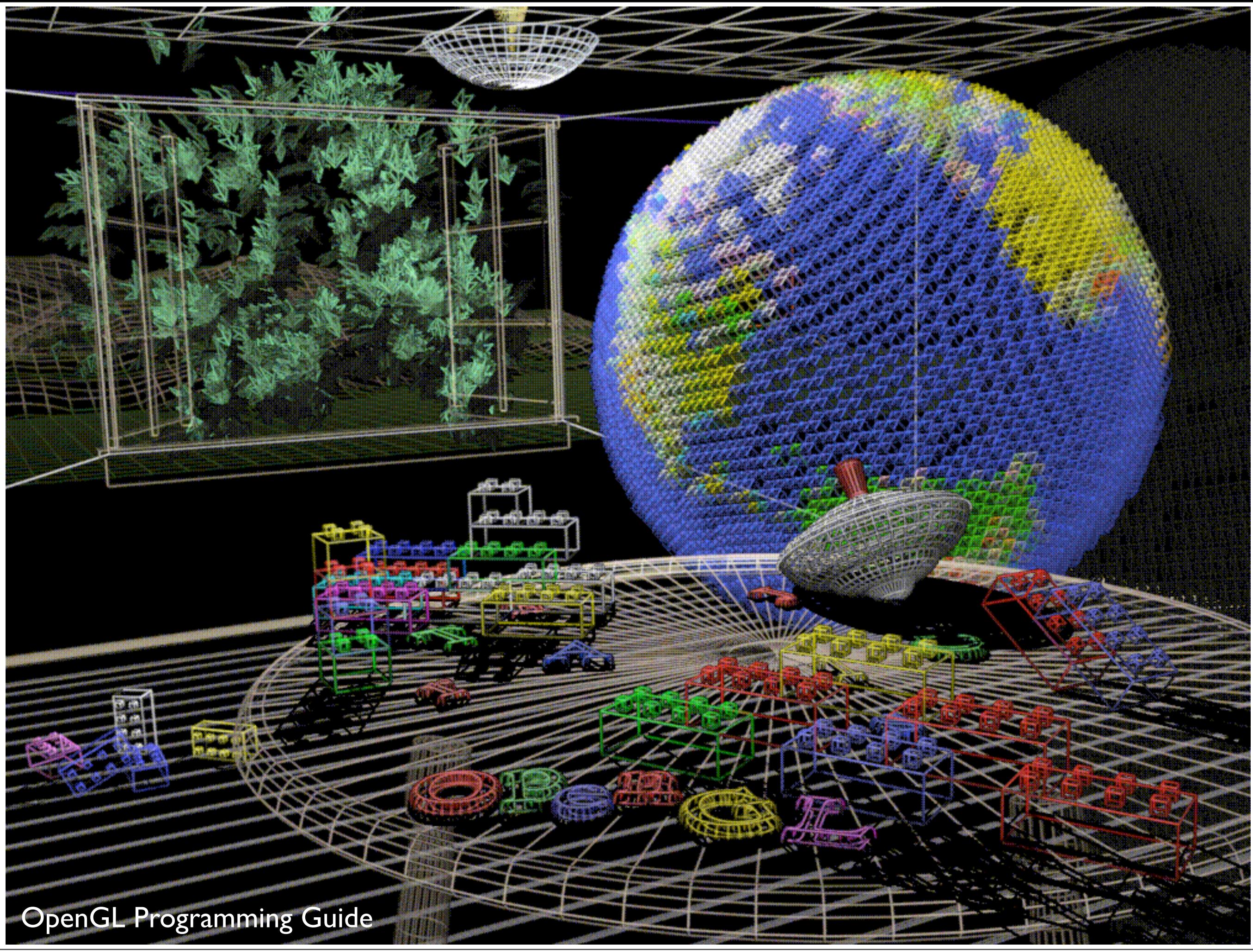

**Plate 3.** The same scene with **antialiased lines** that **smooth the jagged edge**s. See Chapter 7 .

when you approximate smooth edges using pixels, this leads to jagged lines especially with near vertical and near horizontal lines

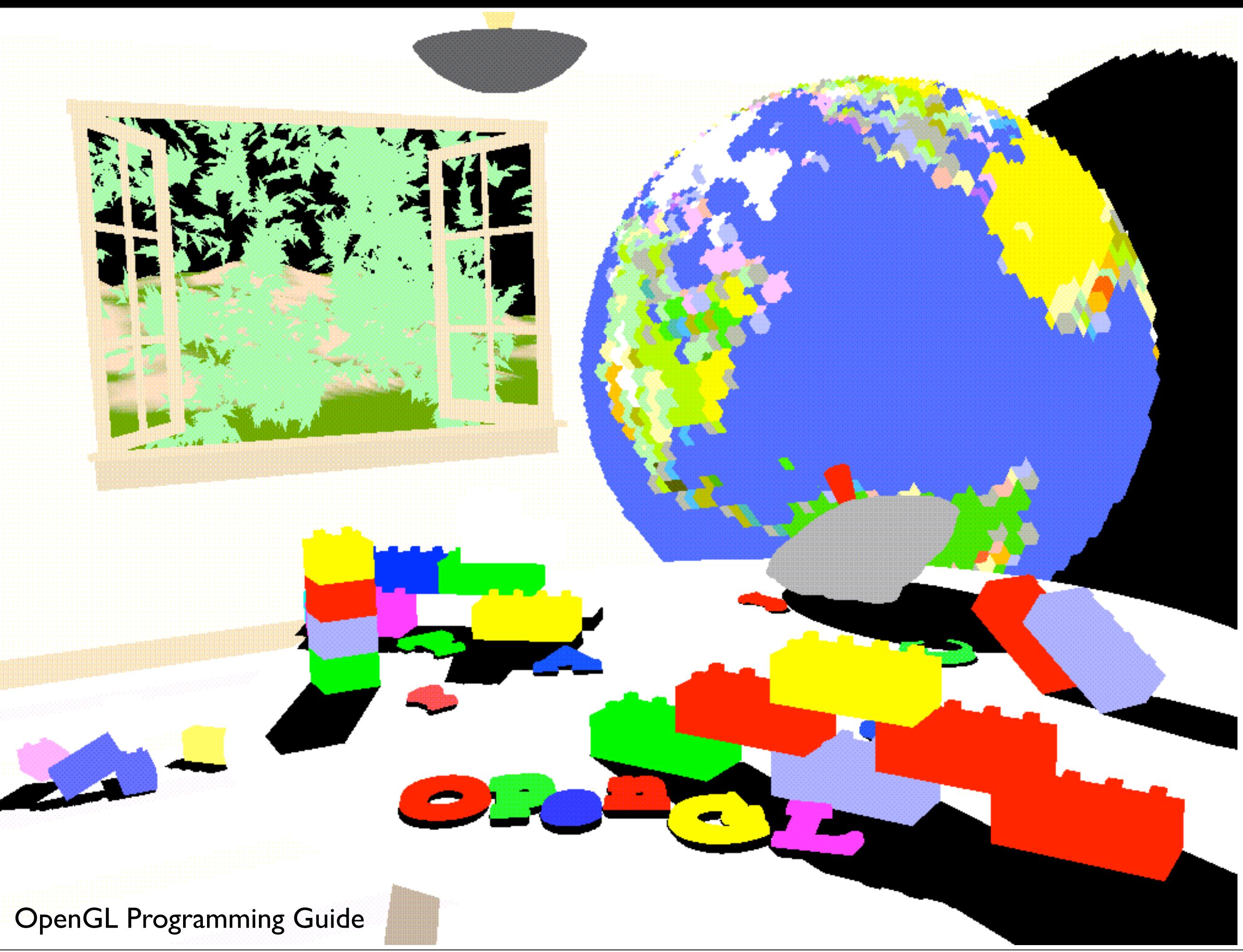

**Plate 4.** The scene drawn with **flat-shaded polygons** (a **single color for each filled polygon**). See Chapter 5.

"unlit scene"

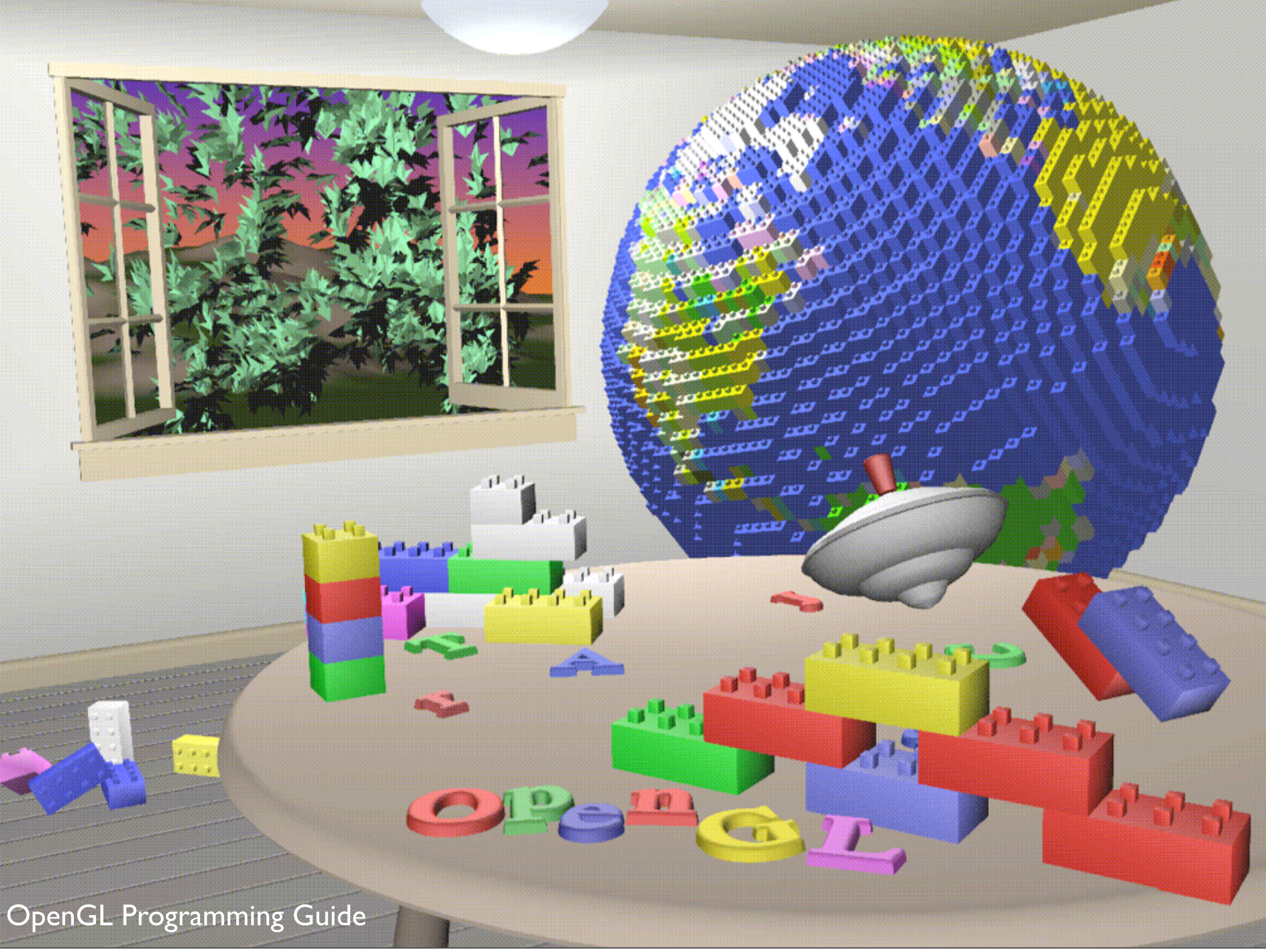

Plate 5. The scene rendered with lighting and smooth-shaded polygons. See Chapter 5 and Chapter 6.

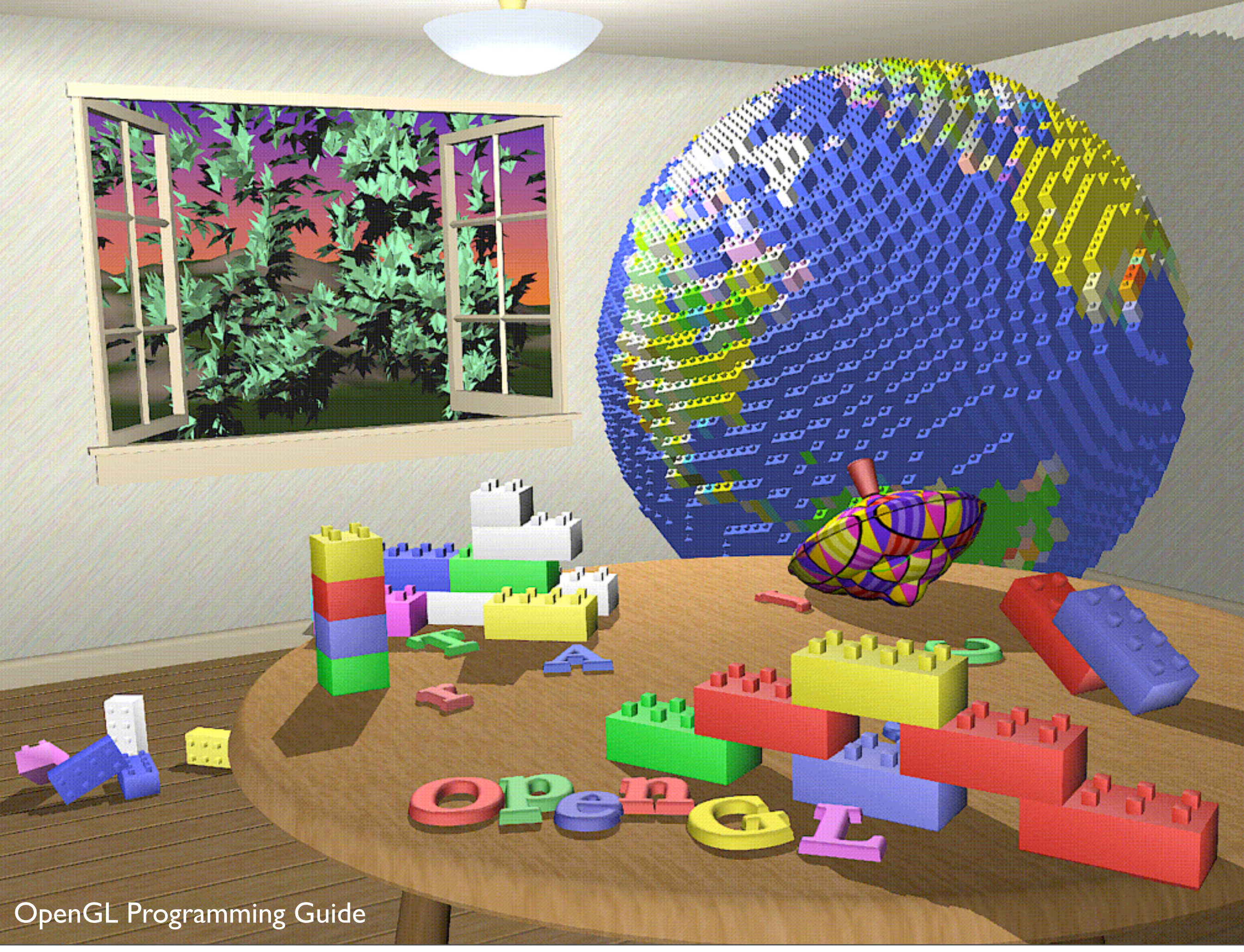

Plate 6. The scene with **texture maps and shadows added.** See *Chapter 9* and *Chapter 13*.

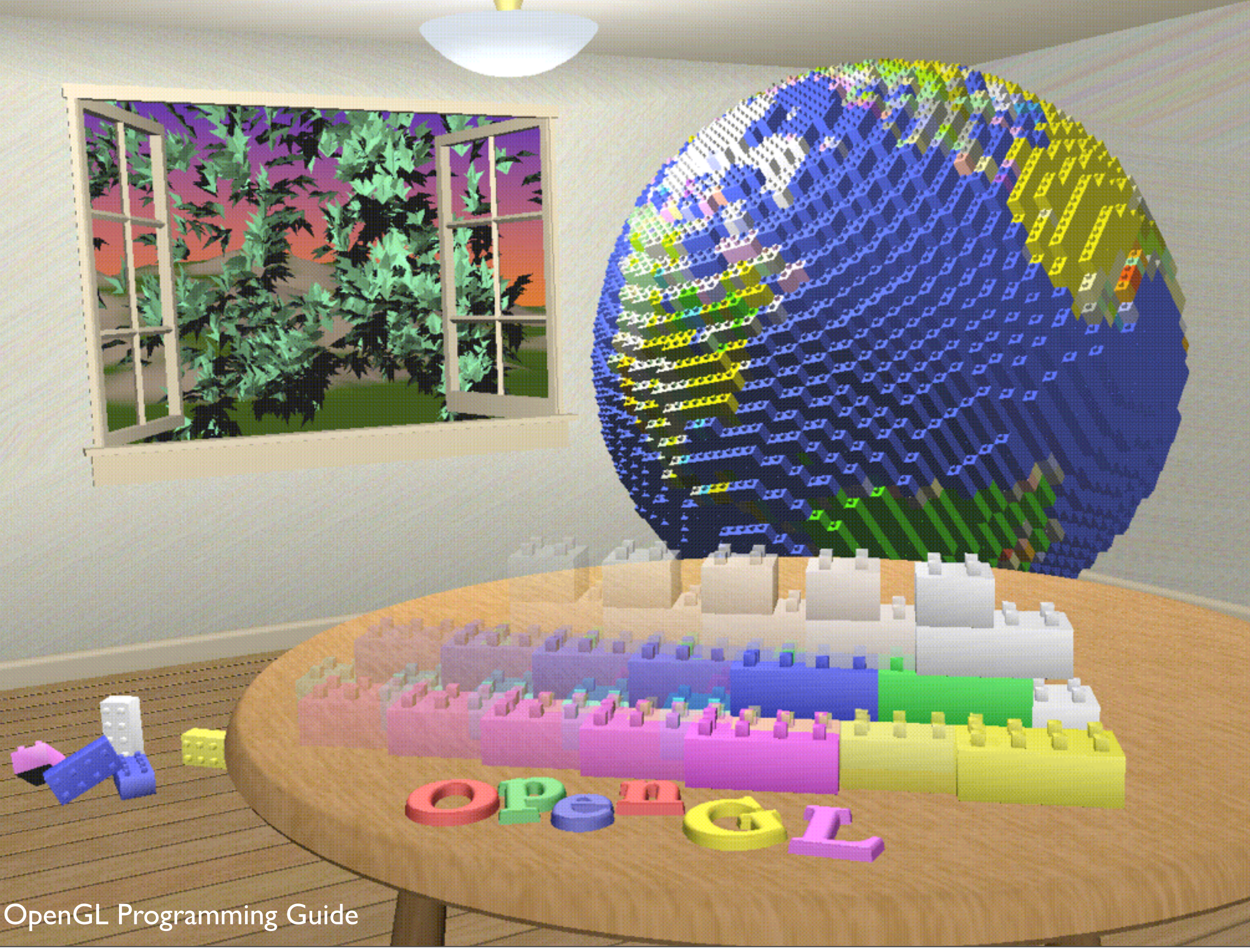

**Plate 7.** The scene drawn with one of the objects **motion-blurred**. The **accumulation buffer** is used **to compose the sequence of images** needed to blur the moving object. See *Chapter 10*.

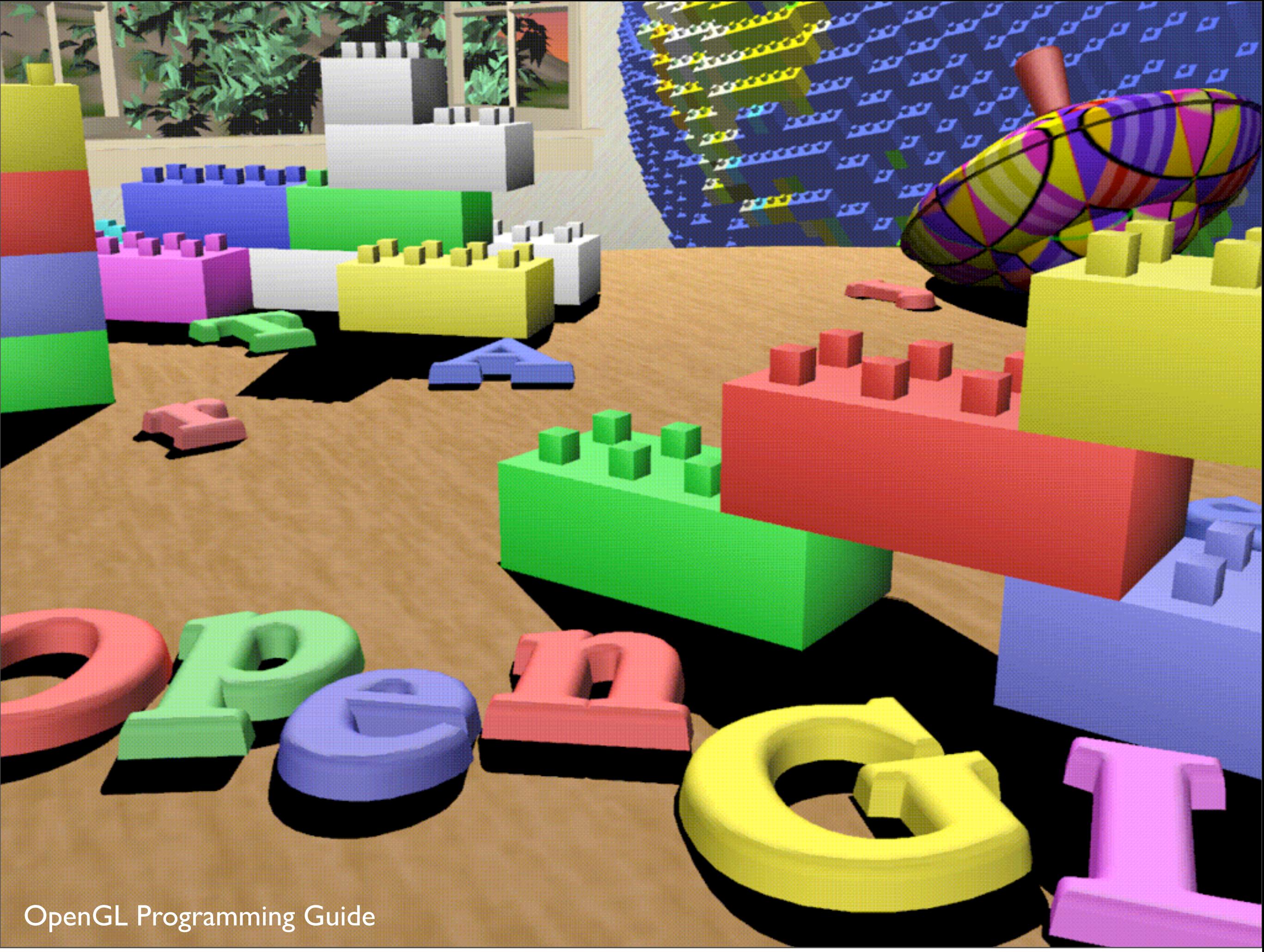

Plate 8. A close-up shot - the scene is **rendered from a new viewpoint.** See Chapter 3.

# OpenGL Context

- contains all the information that will be used by OpenGL in executing a rendering command
- OpenGL functions operate on the "current" context
- local to an application
- application may have several OpenGL contexts

# OpenGL State

- context contains "state" information
- put OpenGL into various states
	- e.g., current color, current viewing transformation
	- these remain in effect until changed
	- glEnable(), glDisable(), glGet(), glIsEnabled()
	- glPushAttrib(), glPopAttrib() to temporarily modify some state

# OpenGL Rendering Pipeline

- sequence of steps taken when user issues a rendering command
- objects (appear to be) rendered in the exact order user provides

# OpenGL Shaders

- Some stages of the rendering pipeline are programmable
	- programs are called "Shaders"
- Written in the OpenGL Shading Language

# OpenGL command syntax

- commands: **gl**ClearColor();
	- glVertex**3f**()
- constants: **GL\_**COLOR\_BUFFER\_BIT
- types: GLfloat, GLdouble, GLshort, GLint,

# Simple OpenGL program

#include <whateverYouNeed.h>

```
main() {
```
}

```
   InitializeAWindowPlease();
   glClearColor(0.0, 0.0, 0.0, 0.0);
   glClear(GL_COLOR_BUFFER_BIT);
   glColor3f(1.0, 1.0, 1.0);
   glOrtho(0.0, 1.0, 0.0, 1.0, -1.0, 1.0);
   glBegin(GL_POLYGON);
         glVertex3f(0.25, 0.25, 0.0);
         glVertex3f(0.75, 0.25, 0.0);
         glVertex3f(0.75, 0.75, 0.0);
         glVertex3f(0.25, 0.75, 0.0);     
   glEnd();
   glFlush();
   UpdateTheWindowAndCheckForEvents();
```
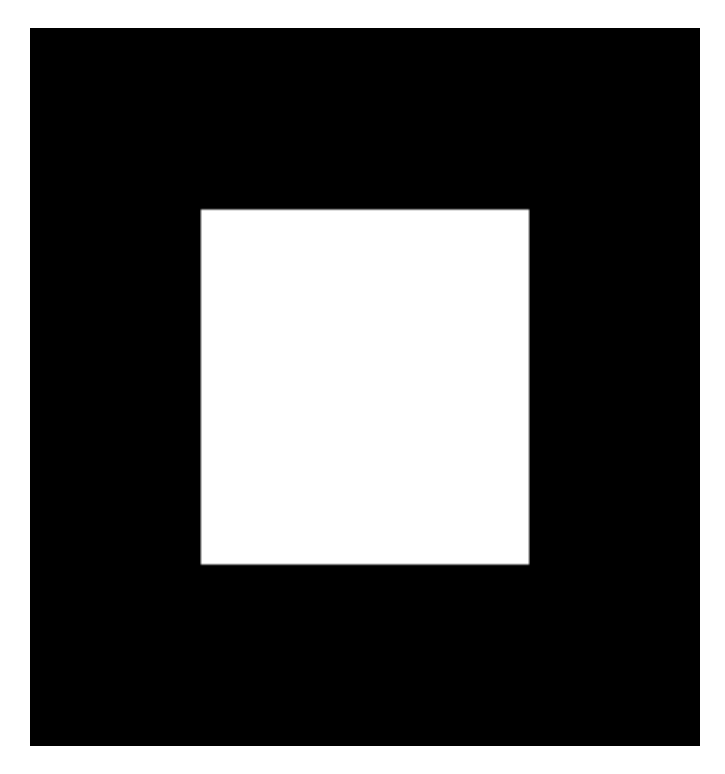

OpenGL Programming Guide, 7th Ed.

- blue are placeholders for windowing system commands
- clear color, actual clear
- Ortho the coordinate system
- flush executes the commands

#### **OpenGL Libraries**

- •OpenGL core library (gl.h)
	- -OpenGL32 on Windows
	- -GL on most unix/linux systems
- •OpenGL Utility Library -GLU (glu.h)
	- -avoids having to rewrite code
- •OpenGL Utility Toolkit -GLUT (glut.h)
	- -Provides functionality such as:
		- Open a window
		- Get input from mouse and keyboard
		- Menus

- GL

- no windowing commands

 - no commands for higher-level geometry - you build these using primitives (points, lines, polygons)

42

- GLU standard in every implementation
- OpenGL Utility library provides modeling support
	- quadratic surfaces, NURBS curves and surfaces

#### **Software Organization**

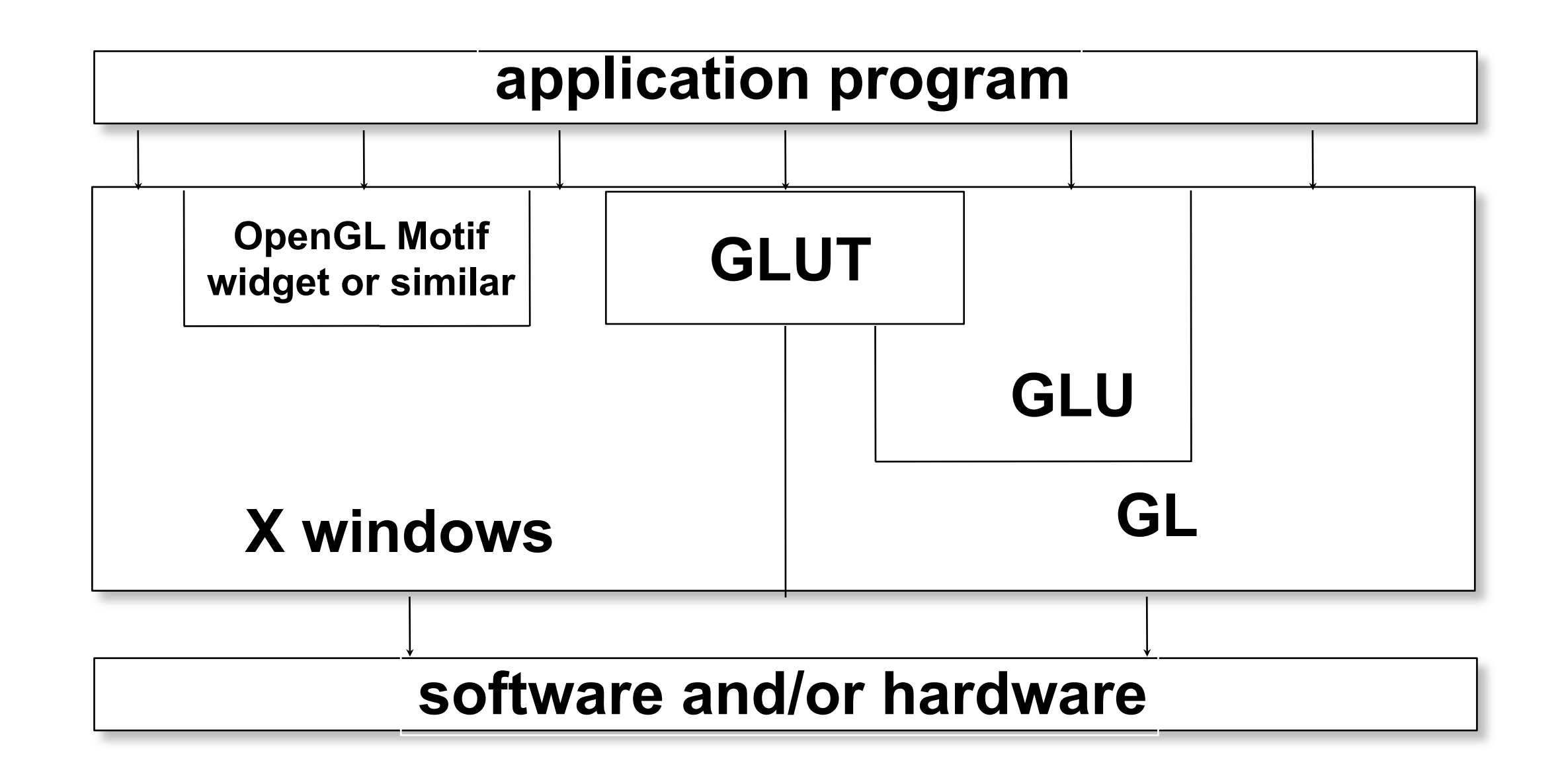

# Simple OpenGL program

#include <whateverYouNeed.h>

```
main() {
```
}

```
   InitializeAWindowPlease();
   glClearColor(0.0, 0.0, 0.0, 0.0);
   glClear(GL_COLOR_BUFFER_BIT);
   glColor3f(1.0, 1.0, 1.0);
   glOrtho(0.0, 1.0, 0.0, 1.0, -1.0, 1.0);
   glBegin(GL_POLYGON);
         glVertex3f(0.25, 0.25, 0.0);
         glVertex3f(0.75, 0.25, 0.0);
         glVertex3f(0.75, 0.75, 0.0);
         glVertex3f(0.25, 0.75, 0.0);     
   glEnd();
   glFlush();
   UpdateTheWindowAndCheckForEvents();
```
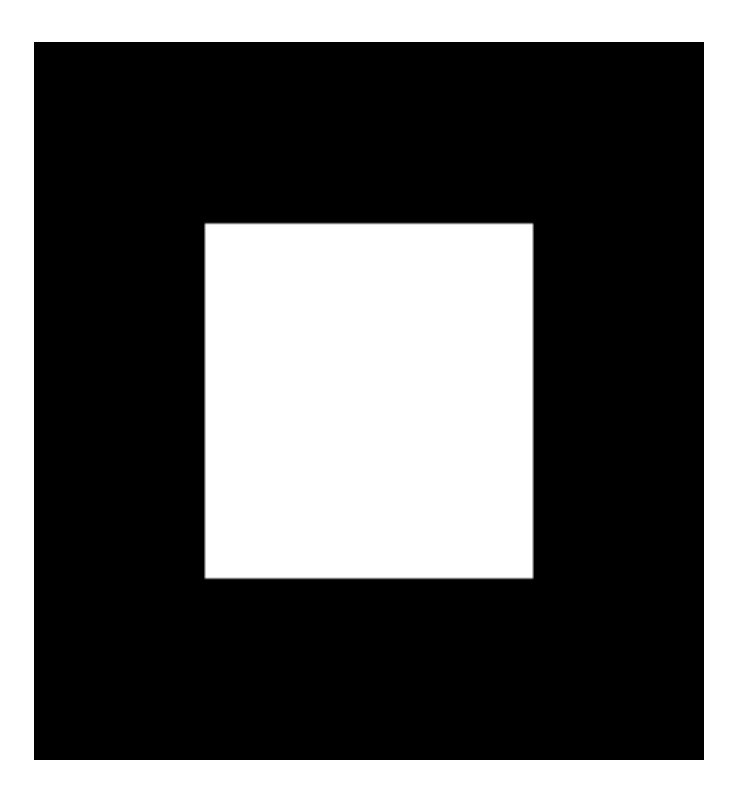

OpenGL Programming Guide, 7th Ed.

- blue are placeholders for windowing system commands -can replace blue code with calls to **glut**

# Simple OpenGL program

#include<GL/glut.h>

```
void init() {
      glClearColor(0.0, 0.0, 0.0, 0.0);
}
```

```
void display() {
      glClear(GL_COLOR_BUFFER_BIT);
      glColor3f(1.0, 1.0, 1.0);
      glOrtho(0.0, 1.0, 0.0, 1.0, -1.0, 1.0);
      glBegin(GL_POLYGON);
             glVertex3f(0.25, 0.25, 0.0);
             glVertex3f(0.75, 0.25, 0.0);
             glVertex3f(0.75, 0.75, 0.0);
             glVertex3f(0.25, 0.75, 0.0);     
      glEnd();
      glFlush();
}
main() {
     glutInit(&argc, argv);
    glutInitDisplayMode (GLUT SINGLE | GLUT RGB);
     glutInitWindowSize (FB_WIDTH, FB_HEIGHT);
     glutCreateWindow ("Test OpenGL Program");
     init();
     glutDisplayFunc(display);
     glutMainLoop();
}
```
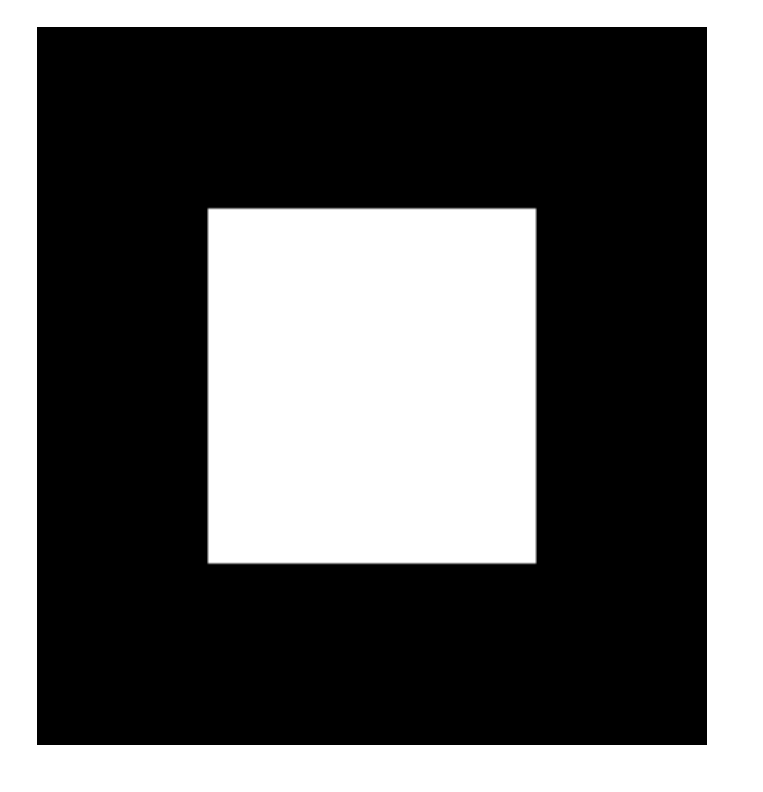

- blue are placeholders for windowing system commands -can replace blue code with calls to **glut**

## Math Review <whiteboard>